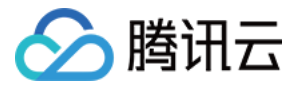

# 数据加速器 GooseFS GooseFS-Lite

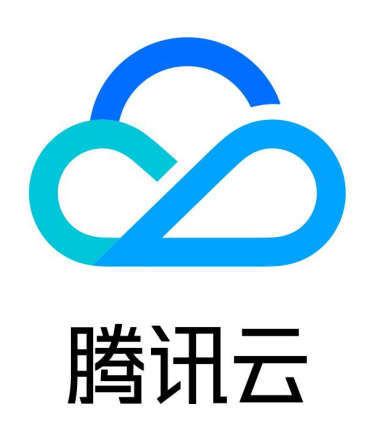

版权所有:腾讯云计算(北京)有限责任公司 第1 共17页

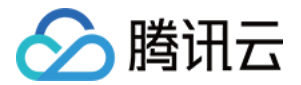

【版权声明】

©2013-2024 腾讯云版权所有

本文档(含所有文字、数据、图片等内容)完整的著作权归腾讯云计算(北京)有限责任公司单独所有,未经腾讯云 事先明确书面许可,任何主体不得以任何形式复制、修改、使用、抄袭、传播本文档全部或部分内容。前述行为构成 对腾讯云著作权的侵犯,腾讯云将依法采取措施追究法律责任。

【商标声明】

## •腾讯元

及其它腾讯云服务相关的商标均为腾讯云计算(北京)有限责任公司及其关联公司所有。本文档涉及的第三方**主**体的 商标,依法由权利人所有。未经腾讯云及有关权利人书面许可,任何主体不得以任何方式对前述商标进行使用、复 制、修改、传播、抄录等行为,否则将构成对腾讯云及有关权利人商标权的侵犯,腾讯云将依法采取措施追究法律责 任。

【服务声明】

本文档意在向您介绍腾讯云全部或部分产品、服务的当时的相关概况,部分产品、服务的内容可能不时有所调整。 您所购买的腾讯云产品、服务的种类、服务标准等应由您与腾讯云之间的商业合同约定,除非双方另有约定,否则, 腾讯云对本文档内容不做任何明示或默示的承诺或保证。

【联系我们】

我们致力于为您提供个性化的售前购买咨询服务,及相应的技术售后服务,任何问题请联系 4009100100或 95716。

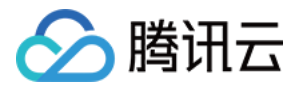

## 文档目录

[GooseFS-Lite](#page-3-0) [GooseFS-Lite 工具](#page-3-1)

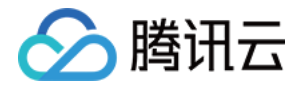

## <span id="page-3-1"></span><span id="page-3-0"></span>GooseFS-Lite GooseFS-Lite 工具

最近更新时间:2024-04-10 15:18:21

## 功能说明

GooseFS-Lite 工具支持将对象存储 ( Cloud Object Storage, COS) 存储桶挂载到本地, 像使用本地文件 系统一样直接操作腾讯云对象存储中的对象,相比于 COSFS 工具,GooseFS-Lite 可提供更高的大文件读写速 度,不受本地磁盘的性能限制。GooseFS-Lite 支持 POSIX 文件系统的主要功能,例如文件顺序/随机读,顺序 写、目录操作等功能。

## 局限性

GooseFS-Lite 仅适合挂载后对文件进行简单的管理,不支持本地文件系统的一些功能用法。请注意以下不适用 的场景:

- 不支持对文件进行随机写和 truncate 操作。
- 多个客户端挂载同一个 COS 存储桶时,依赖用户自行协调多个客户端的行为。例如避免多个客户端写同一个文 件等。
- 文件/文件夹的 rename 操作非原子操作。
- 不支持读取和 rename 当前挂载点正在写入的文件。
- 元数据操作。例如 list directory,性能较差,因为需要远程访问 COS 服务器。
- 不支持 soft/hard link。
- 追加写性能较差,涉及服务端数据拷贝和下载被追加文件。

#### 注意

外网挂载和非低频存储的追加写操作,会产生下载流量费用。

## 使用环境

- JDK 11。
- Linux 系统: libfuse 2.9.3及以上。

## 使用方法

#### 步骤1:安装依赖

centos 可以执行如下命令,安装依赖。

yum install -y fuse-devel java-11-openjdk-devel

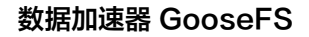

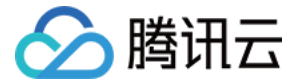

如果不希望修改默认 Java 环境,可以参考此文档[手动安装JDK。](https://cloud.tencent.com/document/product/1149/38537)

## 步骤2:下载 GooseFS-Lite 安装包

目前最新版本为1.0.4,请按照以下步骤安装使用。

1. 执行如下命令,获取 GooseFS-Lite 安装包:

curl -LO https://downloads.tencentgoosefs.cn/goosefs-lite/goosefslite-\${version}.tar.gz ## 执行时可以将版本号替换为公开的版本号, 如1.0.4, 示例如下

2. 执行如下命令,获取 GooseFS-Lite 的 Md5 文件:

curl -LO https://downloads.tencentgoosefs.cn/goosefs-lite/goosefs-lite-\${version} md5.txt ## 执行时可以将版本号替换为公开的版本号, 如1.0.4, 示例如下

curl -LO https://downloads.tencentgoosefs.cn/goosefs-lite/goosefs-lite-1.0.4.tar.gz

curl -LO https://downloads.tencentgoosefs.cn/goosefs-lite/goosefs-lite-1.0.4 md5.txt

3. 执行如下命令,验证文件的完整性。

md5sum --check goosefs-lite-\${version}-md5.txt

## 执行时可以将版本号替换为公开的版本号, 如1.0.4, 示例如下 md5sum --check goosefs-lite-1.0.4-md5.txt

执行以上三步后,当看到如下图所示,则表示文件完整性验证通过。

```
[root@VM-0-11-tencentos ~]# curl -LO https://downloads.tencentgoosefs.cn/goosefs-lite/goosefs-lite-1.0.4.tar.gz
             % Received % Xferd Average Speed
 % Total
                                                  Time
                                                            Time
                                                                      Time Current
                                                            Spent
                                                                     Left Speed
                                   Dload Upload
                                                   Total
100 118M 100 118M
                         \mathbf{\Omega}0 12.1M0 0:00:09 0:00:09 ---:--11.6M[root@VM-0-11-tencentos ~]# curl -LO https://downloads.tencentgoosefs.cn/goosefs-lite/goosefs-lite-1.0.4-md5.txt
           % Received % Xferd Average Speed
                                                            Time
                                                                      Time Current
 % Total
                                                  Time
                                   Dload Upload
                                                   Total
                                                                      Left Speed
                                                            Spent
100
       66 100
                  66
                         \boldsymbol{\mathsf{\Omega}}\boldsymbol{\theta}71
                                              0 --:--:-- --:--:--
                                                                                71
                                                                    سندار سيدار سيد
[root@VM-0-11-tencentos ~]# md5sum --check goosefs-lite-1.0.4-md5.txt
doosefs-lite-1.0.4.tar.gz: OK
```
## 步骤3:解压 GooseFS-Lite 安装包

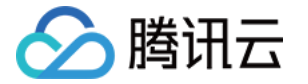

tar -xvf goosefs-lite-\${version}.tar.gz

## 执行时可以将版本号替换为公开的版本号,如1.0.4,示例如下 tar -xvf goosefs-lite-1.0.4.tar.gz

您可以将上述命令中的 \${version} 替换为使用的 GooseFS-Lite 版本,例如 1.0.4。当看到如下图所示,则表 示解压成功,并生成了一个 goosefs-lite-\${version}的目录。

 $[root@VM-0-11-tencentos ~\sim]$ # tar -xvf goosefs-lite-1.0.4.tar.gz qoosefs-lite-1.0.4/ goosefs-lite-1.0.4/bin/ goosefs-lite-1.0.4/target/ aoosefs-lite-1.0.4/lib/ aoosefs-lite-1.0.4/conf/ goosefs-lite-1.0.4/conf/goosefs-lite.properties goosefs-lite-1.0.4/conf/goosefs-site.properties goosefs-lite-1.0.4/conf/core-site.xml goosefs-lite-1.0.4/conf/core-site.xml.template goosefs-lite-1.0.4/conf/log4j.properties.template goosefs-lite-1.0.4/conf/log4j.properties goosefs-lite-1.0.4/lib/fuse-tools-install.sh aoosefs-lite-1.0.4/lib/fuse-tools.tar.gz goosefs-lite-1.0.4/target/goosefs-lite-1.0.4-jar-with-dependencies.jar aoosefs-lite-1.0.4/bin/create-client-conf.pv goosefs-lite-1.0.4/bin/init.sh goosefs-lite-1.0.4/bin/.\_goosefs-lite-keepalive.sh tar: Ignoring unknown extended header keyword 'LIBARCHIVE.xattr.com.apple.quarantine' aoosefs-lite-1.0.4/bin/aoosefs-lite-keepalive.sh goosefs-lite-1.0.4/bin/enable-goosefs-lite-service.sh aoosefs-lite-1.0.4/bin/aoosefs-lite goosefs-lite-1.0.4/bin/readme.md

## 步骤4:初始化

将 goosefs-lite 软链接(In)到 /usr/bin/goosefs-lite , 方便后续可以直接使用 goosefs-lite 命令, 而不需要 进入到 goosefs-lite 目录。使用 sudo 或者 root 用户执行如下命令。

sudo bash bin/init.sh

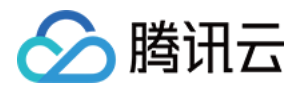

~/test/goosefs-lite-1.0.3 » sudo bash bin/init.sh ln -sf /data/home/xhaopan/test/goosefs-lite-1.0.3/bin/goosefs-lite /usr/bin/goosefs-lite fuse-2.9.7/ fuse-2.9.7/doc/ fuse-2.9.7/doc/ulockmgr\_server.1 fuse-2.9.7/doc/kernel.txt fuse-2.9.7/doc/fusermount.1 fuse-2.9.7/doc/Makefile.in fuse-2.9.7/doc/html/ fuse-2.9.7/doc/html/fuse\_8h.html fuse-2.9.7/doc/html/fuse lowlevel 8h.html fuse-2.9.7/doc/html/files.html fuse-2.9.7/doc/html/globals\_enum.html fuse-2.9.7/doc/html/nav\_g.png fuse-2.9.7/doc/html/structfuse\_lowlevel\_ops.html fuse-2.9.7/doc/html/structfuse session ops.html fuse-2.9.7/doc/html/tab\_h.png fuse-2.9.7/doc/html/globals\_func.html fuse-2.9.7/doc/html/structfuse\_entry\_param.html fuse-2.9.7/doc/html/globals\_type.html fuse-2.9.7/doc/html/nav\_f.png fuse-2.9.7/doc/html/structfuse\_context.html

备注:部分较老的操作系统(如CentOS6),可能出现 jemalloc 库编译失败的问题。对于64GB内存以内的机 器,可以通过在 bin/goosefs-lite 的第二行加入export GOOSEFS\_DISABLE\_CALLOC=true 跳过此错 误。对于64GB 内存以上的机器,建议升级 gcc 版本,重新编译。

#### 步骤5:配置密钥文件

进入 goosefs-lite--\${version} 目录下, 修改配置文件 conf/core-site.xml 中的配置项; 执行时可以将版本 号替换为公开的版本号,如1.0.4,示例如下:

[root@VM-0-11-tencentos goosefs-lite-1.0.4]# ll conf total 20 rw-r--r-- 1 501 games 1050 Nov 13 20:37 core-site.xml rw-r--r-- 1 501 games 450 Nov 13 20:37 core-site.xml.template -rw-r--r-- 1 501 games 1134 Nov 13 20:37 log4j.properties rw-r--r-- 1 501 games 977 Nov 13 20:37 log4j.properties.template root@VM-0-11-tencentos goosefs-lite-1.0.4]# vim conf/core-site.xml

- 将 fs.cosn.userinfo.secretKey 配置为腾讯云密钥 Key。
- 将 fs.cosn.userinfo.secretId 配置为腾讯云密钥 ID。
- 将 fs.cosn.bucket.region 配置为存储桶地域。

#### 注意

入腾讯云

- 建议用户尽量避免在配置中使用永久密钥,采取配置子账号密钥或者临时密钥的方式有助于提升业务安 全性。为子账号授权时建议按需授权子账号可执行的操作和资源,避免发生预期外的数据泄露。
- 如果您一定要使用永久密钥,建议对永久密钥的权限范围进行限制,可通过限制永久密钥的可执行操 作、资源范围和条件(访问 IP 等),提升使用安全性。

#### 示例:

```
<configuration>
  <!--账户的 API 密钥信息。可登录 [访问管理控制台]
(https://console.cloud.tencent.com/capi) 查看云 API 密钥。-->
  <!--建议使用子账号密钥或者临时密钥的方式完成配置,提升配置安全性。为子账号授权时建议
按需授权子账号可执行的操作和资源-->
  <property>
   <name>fs.cosn.impl</name>
   <value>org.apache.hadoop.fs.CosFileSystem</value>
  </property>
  <property>
   <name>fs.cosn.userinfo.secretId</name>
   <value>******</value>
  </property>
  <property>
   <name>fs.cosn.userinfo.secretKey</name>
   <value>****</value>
  </property>
  <property>
   <name>fs.cosn.bucket.region</name>
  <value>ap-guangzhou</value>
  </property>
  <property>
   <name>fs.cosn.read.ahead.queue.size</name>
   <value>16</value>
  </property>
 <property>
   <name>fs.cosn.upload_thread_pool</name>
   <value>32</value>
  </property>
```
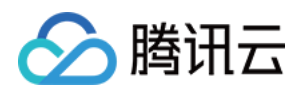

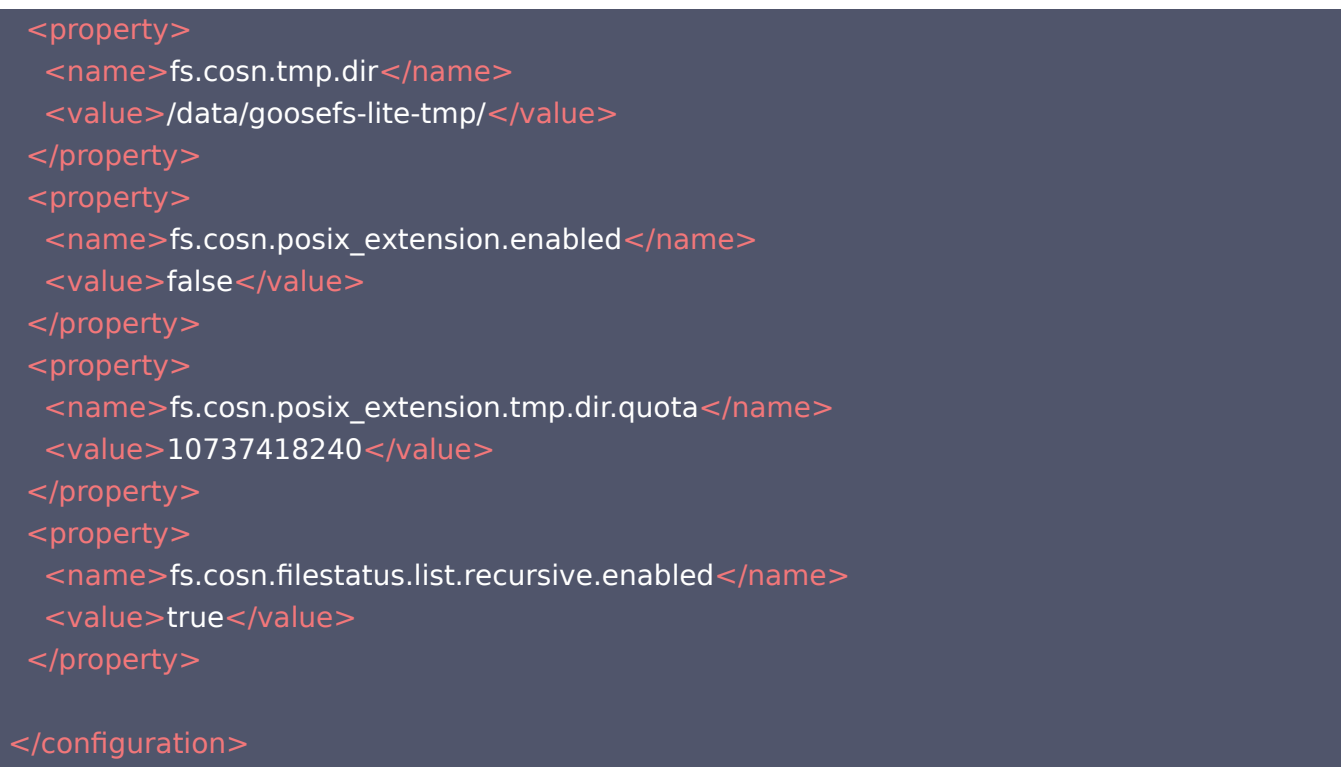

如果您挂载的是 [元数据加速](https://cloud.tencent.com/document/product/436/56971) 存储桶, 则需要您先对元数据加速存储桶进行如下配置:

- 1. 性能配置 > HDFS 权限配置 > HDFS 用户配置,添加超级用户,例如 root。
- 2. 性能配置 > HDFS 权限配置 > HDFS 权限配置,添加访问 COS 存储桶的 VPC 和 IP 地址信息。
- 3. 在本机执行如下命令,添加 hadoop 用户和 supergroup 组。

#### useradd hadoop groupadd supergroup

#### 4. 修改配置信息:

## <configuration>

```
 <!--账户的 API 密钥信息。可登录 [访问管理控制台]
(https://console.cloud.tencent.com/capi) 查看云 API 密钥。-->
  <!--建议使用子账号密钥或者临时密钥的方式完成配置,提升配置安全性。为子账号授权时建
议按需授权子账号可执行的操作和资源-->
  <property>
<name>fs.cosn.impl</name>
<value>org.apache.hadoop.fs.CosFileSystem</value>
  </property>
  <property>
<name>fs.cosn.userinfo.secretId</name>
<value>AKIDnQxxxxx</value>
  </property>
  <property>
```
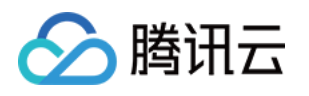

```
<name>fs.cosn.userinfo.secretKey</name>
<value>YYYY</value>
 </property>
 <property>
<name>fs.cosn.bucket.region</name>
<value>ap-guangzhou</value>
 </property>
 <property>
<name>fs.cosn.trsf.fs.ofs.bucket.region</name>
<value>ap-guangzhou</value>
 </property>
 <property>
<name>fs.cosn.trsf.fs.ofs.plugin.info.log</name>
<value>true</value>
 </property>
 <property>
<name>fs.cosn.trsf.fs.ofs.user.appid</name>
<value>1250000000</value>
 </property>
 <property>
<name>fs.cosn.trsf.fs.ofs.tmp.cache.dir</name>
<value>/data/tmp/ofs</value>
 </property>
</configuration>
```
## 步骤5:运行工具

执行如下命令,将密钥文件中配置的存储桶挂载到指定目录:

./bin/goosefs-lite mount <MountPoint> cosn://<BucketName>/

#### 其中:

- <MountPoint> 为本地挂载目录 (例如 /mnt/goosefs-lite-mnt-dir )。
- <BucketName>为存储桶名称(例如 examplebucket-1250000000)。

#### 示例:

mkdir -p /mnt/goosefs-lite-mnt ./bin/goosefs-lite mount /mnt/goosefs-lite-mnt/ cosn://examplebucket-1250000000/

查看本地挂载点和对应的 COS 存储桶,输出信息依次为进程 ID、本地挂载点和 COS 路径:

#### \$ ./bin/goosefs-lite stat

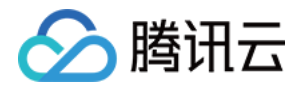

pid mount point cos path

13815 /mnt/goosefs-lite-mnt/ cosn://examplebucket-1250000000/

如果您需要在命令行中,同时指定多个挂载参数,可以使用逗号分隔多个参数,例如,下面的命令设置挂载点只读, 且允许除其他用户访问挂载点:

./bin/goosefs-lite mount -o"ro,allow other" mnt/ cosn://examplebucket-1250000000/

其中:

● -oallow\_other: 如果要允许其他用户访问挂载文件夹,可以在运行 GooseFS-Lite 的时候指定该参数。

-oro:将挂载点设置为只读,不允许写入和删除操作。

说明

单个参数可通过 -o 指定, 例如 -oro; 多个参数可通过逗号分割, 例如 -o"ro,allow\_other" 。

#### 步骤6: 卸载存储桶

卸载存储桶示例:

\$./bin/goosefs-lite umount /mnt/goosefs-lite-mnt Unmount fuse at /mnt/goosefs-lite-mnt/ ( PID: 17206 ).

#### 步骤7:参数调优

GooseFS-Lite 包含两个配置文件,分别为 conf/core-site.xml 及 conf/goosefs-lite.properties。 您可以通过修改 conf/core-site.xml 调优上传下载带宽。常用参数如下,更多参数可参见 [Hadoop-COS](https://cloud.tencent.com/document/product/436/6884) 文 档。

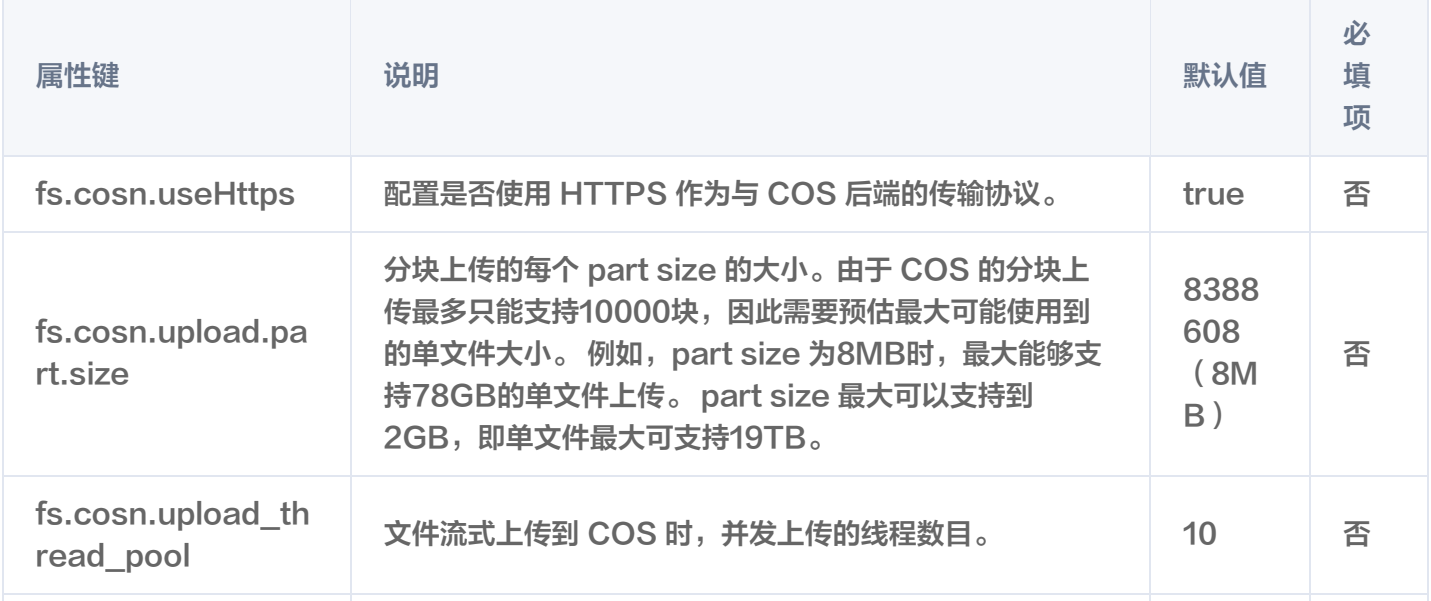

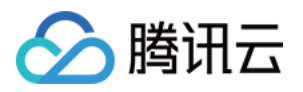

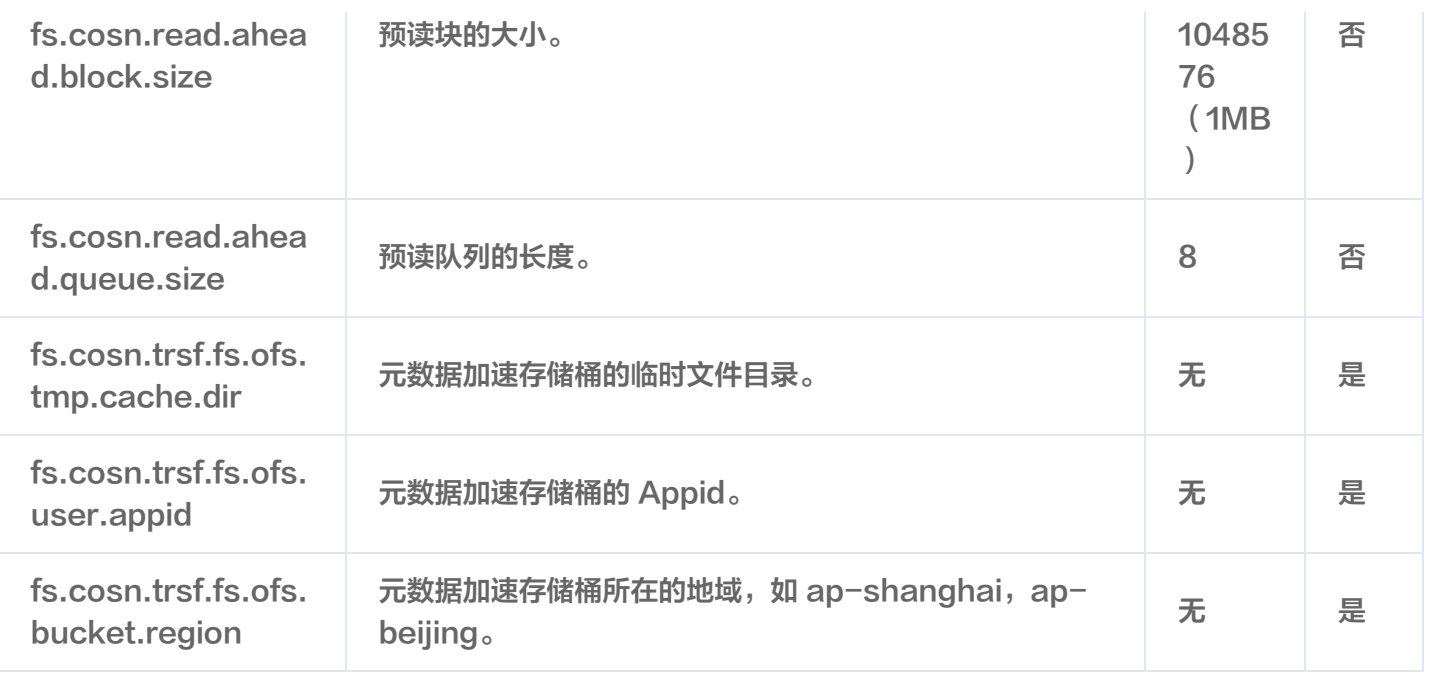

#### 您可以通过修改 conf/goosefs-lite.properties 对 GooseFS-Lite 的行为进行调整。常用参数如下:

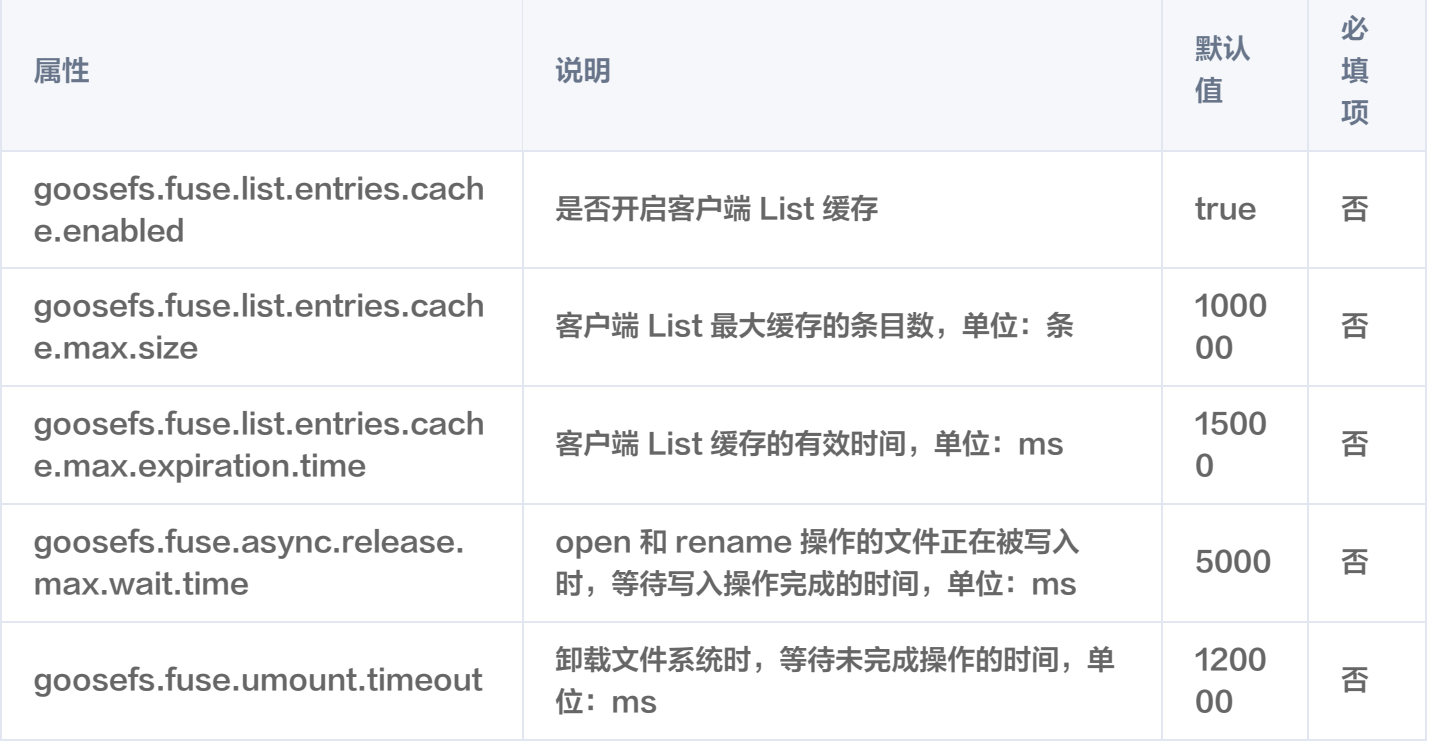

当您的读取和写入并发度较大,您可以通过如下方式,调整 GooseFS-Lite 最大 JVM 运行内存,避免 FullGC 和 OutOfMemoryError。JVM 默认值为

-Xms2G -Xmx2G -XX:MaxDirectMemorySize=4G -XX:+UseG1GC, 调整方式如下:

#### export JAVA\_OPTS=" -Xms16G -Xmx16G -XX:MaxDirectMemorySize=16G -XX:+UseG1GC"

./bin/goosefs-lite mount /mnt/goosefs-lite-mnt/ cosn://examplebucket-1250000000/ ps -ef|grep goosefs-lite|grep -v grep

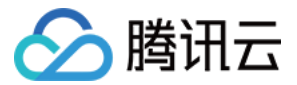

## 常见问题

## 缺少 libfuse 库文件,该如何处理?

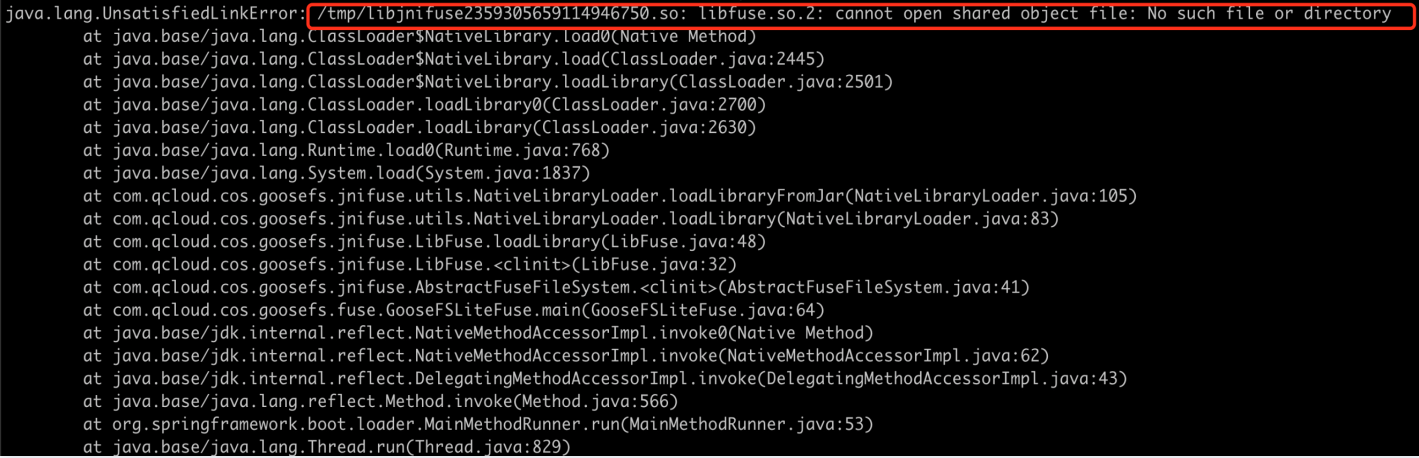

需要安装 libfuse, 请参照以下方式进行操作:

- 方式一
- 1. 执行如下命令,安装 fuse-devel。
	- 如果是 CentOS 或者 TencentOS 系统,执行如下命令:

#### yum install fuse-devel

如果是 Ubuntu 系统,执行如下命令:

#### apt install libfuse-dev

2. 安装完成后,执行如下命令,查看安装是否成功。

#### find / -name libfuse.so\*

方式二

更新旧版本 libfuse.so.2.9.2,安装步骤如下:

说明

CentOS 7默认安装的是 libfuse.so.2.9.2。

1. 下载 [libfuse 源码](https://github.com/libfuse/libfuse/releases/tag/fuse-2.9.7),并编译生成 libfuse.so.2.9.7。

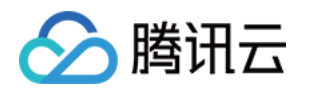

tar -zxvf fuse-2.9.7.tar.gz cd fuse-2.9.7/ && ./configure && make && make install echo -e '\n/usr/local/lib' >> /etc/ld.so.conf ldconfig

2. 编译及生成 libfuse.so.2.9.7 后,可按照以下步骤进行替换:

2.1 执行以下命令,查找旧版本 libfuse.so.2.9.2 库链接。

find / -name libfuse.so\*

2.2 执行以下命令,将 libfuse.so.2.9.7拷贝至旧版本库 libfuse.so.2.9.2 所在位置。

cp /usr/local/lib/libfuse.so.2.9.7 /usr/lib64/

2.3 执行以下命令, 删除旧版本 libfuse.so 库的所有链接。

rm -f /usr/lib64/libfuse.so rm -f /usr/lib64/libfuse.so.2

2.4 执行以下命令,建立与被删除旧版本链接类似的 libfuse.so.2.9.7 库链接。

ln -s /usr/lib64/libfuse.so.2.9.7 /usr/lib64/libfuse.so ln -s /usr/lib64/libfuse.so.2.9.7 /usr/lib64/libfuse.so.2

#### 如何配置开机挂载?

1. 编辑文件 /usr/lib/systemd/system/goosefs-lite.service,追加如下内容,您可以将 examplebucket-1250000000 换为您的存储桶:注意,以下JAVA\_OPTS中-Xms和-Xmx配置的内存 值不能超过所在节点的物理内存上限的50%。如节点物理内存16GB,那么建议最多配置-Xms8G -Xmx8G。

 $[Unit]$ 

Description=The Tencent Cloud GooseFS Lite for COS Requires=network-online.target After=network-online.target

[Service] Type=forking User=root

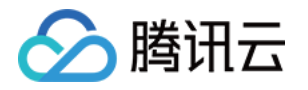

Environment="JAVA\_OPTS=-Xms16G -Xmx16G -XX:MaxDirectMemorySize=16G - XX:+UseG1GC" ExecStart=/usr/local/goosefs-lite-1.0.0/bin/goosefs-lite mount /mnt/goosefs-mnt cosn://examplebucket-1250000000/ ExecStop=/usr/local/goosefs-lite-1.0.0/bin/goosefs-lite umount /mnt/goosfs-mnt Restart=always RestartSec=5

[Install] WantedBy=multi-user.target

#### 2. 执行如下命令,执行挂载命令和查看后台 Daemon 进程状态:

# 让 goosefs-lite 的 systemd 配置生效 systemctl daemon-reload # 启动后台 Fuse 进程 systemctl start goosefs-lite # 查看后台 Daemon 进程状态 systemctl status goosefs-lite # 查看挂载点列表 /usr/local/goosefs-lite-1.0.0/bin/goosefs-lite stat # 如果是修改systemd配置, 则在修改后reload并restart。

#### 设置为开机启动时尝试挂载:

#### systemctl enable goosefs-lite

#### 3. 卸载挂载点,重启机器,并查看 Fuse 进程状态:

# 执行卸载,注意:请勿在数据写入的时卸载,否则会导致数据不完整 systemctl stop goosefs-lite # 重启操作系统,请谨慎操作,不要影响业务 reboot -h now # 查看后台 Daemon 进程状态 systemctl status goosefs-lite # 查看挂载点列表 /usr/local/goosefs-lite-1.0.0/bin/goosefs-lite stat

## GooseFS-Lite 每天在某个时间段里 CPU 使用率较高,且向 COS 发出大量 Head、 List 请求,产生大量请求次数费用,该怎么处理?

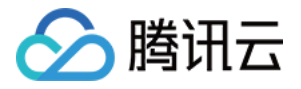

这通常是由于您机器上存在定时扫盘任务导致的,Linux 系统上常见的扫盘程序是 updatedb,您可以将 GooseFS-Lite 挂载点目录,添加到 updatedb 的配置文件 /etc/updatedb.conf 文件的 PRUNEPATHS 配置项中,避免该程序的扫盘行为。此外,您可以使用 Linux 工具 auditd,查找访问 GooseFS-Lite 挂载点的 程序。

操作步骤如下:

1. 安装 auditd

Ubuntu:

apt-get install auditd -y

CentOS:

yum install audit audit-libs

2. 启动 auditd 服务

systemctl start auditd systemctl enable auditd

3. 监控挂载目录

说明

-w 指定 GooseFS-Lite 挂载目录, -k 为输出在 audit 日志中的 key。

auditctl -w /usr/local/service/mnt/ -k goosefs\_lite\_mnt

4. 根据日志确定访问程序

audit 的日志目录: /var/log/audit,查询命令如下:

#### ausearch -i|grep 'goosefs\_lite\_mnt'

5. 停止 auditd 服务

如果您需要停止 auditd 服务,可以使用如下命令:

/sbin/service auditd stop

注意

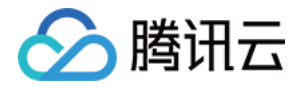

如果访问挂载点的程序一直在运行,新启动的 auditd,并不会监控到该程序的访问行为;程序中关于挂载 目录的多次调用,只会记录第一次。

## GooseFS-Lite 安装时报 "cannot allocate memory" 错误

OpenJDK 64-Bit Server VM warning: INFO: os::commit\_memory(0x0000000008000000, 2147483648, 0) faile  $\overline{d}$ ; error='Cannot allocate memory' (errno=12)

# There is insufficient memory for the Java Runtime Environment to continue. # Native memory allocation (mmap) failed to map 2147483648 bytes for committing reserved memory. # An error report file with more information is saved as: # /usr/goosefslite/goosefs-lite-1.0.2/hs err pid2860293.log

该报错主要是因为 GooseFS-Lite 运行过程时分配内存异常报错,一般为申请内存小于实际可用内存。您可以进 入, /bin/goosefs-lite 文件中修改 JAVA OPT 参数配置为合理内存数值,至少需要保证申请的内存数量小于实 例可用内存数量。